## **ChemOffice Professional**

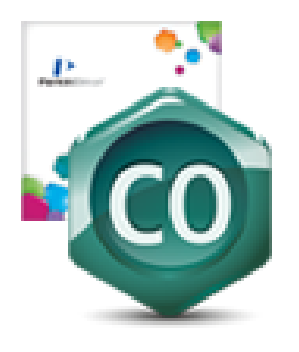

## **ChemOffice Professional**

Soluciones innovadoras para el escritorio de químicos y biólogos. Más información ...

## **Ficha de solicitud e instalación**

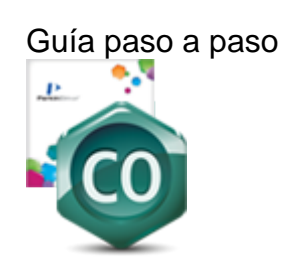

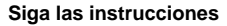

Para utilizar el Centro de descargas, los usuarios deben crear una cuenta a través de la página de suscripción de su sitio.

Crea una cuenta en el Centro de descargas. Después de crear la cuenta, es posible que reciba un correo electrónico de confirmación, simplemente siga las instrucciones para iniciar sesión en el Centro de descargas.

**[https://revvitysignals.flexnetoperations.com](https://revvitysignals.flexnetoperations.com/")**

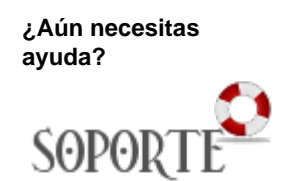

Contenido relacionado

- Instalar antivirus [ESET para PAS](https://sicpd.usal.es/display/LAZ/Instalar+antivirus+ESET+para+PAS+o+PDI)  [o PDI](https://sicpd.usal.es/display/LAZ/Instalar+antivirus+ESET+para+PAS+o+PDI)
- [Antivirus ESET](https://sicpd.usal.es/display/LAZ/Antivirus+ESET)
- Software con [licencia](https://sicpd.usal.es/display/LAZ/Software+con+licencia)
- [Eventos y](https://sicpd.usal.es/display/LAZ/Eventos+y+noticias+software)  [noticias software](https://sicpd.usal.es/display/LAZ/Eventos+y+noticias+software)
- [Repositorio de](https://sicpd.usal.es/pages/viewpage.action?pageId=11862471)  [software público](https://sicpd.usal.es/pages/viewpage.action?pageId=11862471)  [de la USAL](https://sicpd.usal.es/pages/viewpage.action?pageId=11862471)  [\(antiguo FTP\)](https://sicpd.usal.es/pages/viewpage.action?pageId=11862471)